# Technical Note - TN1007n Solving the "set\_attr: inv hObj: attr 116" error

## **Scope**

This technical note applies to all V3.1 and later Music Ace network version products running on Windows systems. For non-network versions of Music Ace products see TN1007.

### **Overview**

When playing the Music Ace games you may encounter an error message si,ilar to the one shown here to the right. Follow the procedure below to eliminate this error message.

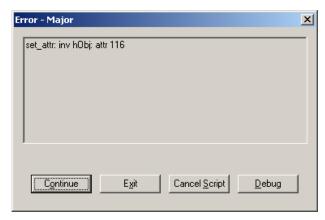

## **Procedure**

1. Locate the Debug.cfg configuration file on the network server. If you have installed the product using the default settings it will be located on the server at:

#### for Music Ace:

c:\Harmonic Vision (Srvr)\Music Ace\cfg\Debug.cfg

### for Music Ace 2:

TN1007n Rev. 1.0 01/22/2007

c:\Harmonic Vision (Srvr)\Music Ace 2\cfg\Debug.cfg

#### for Music Ace Maestro:

c:\Harmonic Vision (Srvr)\Music Ace Maestro\cfg\Debug.cfg

2. Open the Debug.cfg file using a text editor such as Windows Notepad. You may need to select "All Files" in the Files of Type: dropdown box.

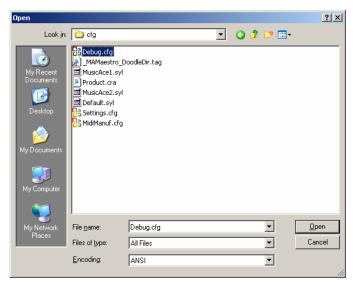

# Technical Note - TN1007n Solving the "set\_attr: inv hObj: attr 116" error

**3.** The Debug.cfg file will look similar to the one shown here to the right.

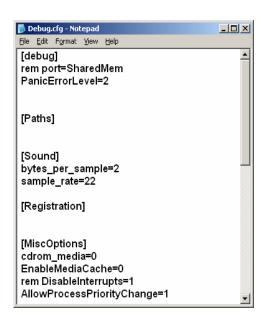

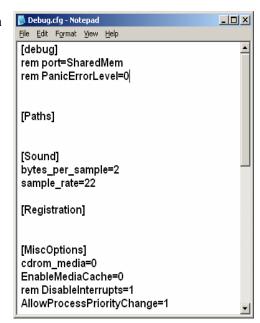

**4.** Change the line that reads "rem PanicErrorLevel=0" to read "PanicErrorLevel=2" as shown in the picture to the left.

- 5. Save the file.
- **6.** Now when you run the Music Ace product you should no longer receive the "set\_attr hObj: attr 116" error.